#### 

# Wii Remote를 이용한 PC 기반 드로잉 PC Based Drawing Using Wii Remote

#### 오은별, 류승택\* 한신대학교, 한신대학교\*

 Oh eun-byeol, Ryoo seung-taek\* Hanshin Univ., Hanshin Univ.\*

## 요약

Wii의 기본 컨트롤러인 위 리모트(Wii Remote)는 모션센서 (Motion Sensor)를 내장하고 있어 컨트롤러 사용자의 움직 임을 3차원 좌표로 인식한다. 또한, 블루투스(Bluetooth)를 통해 컨트롤러의 확장이 가능하여 PC에서 마우스처럼 다른 응용프로그램을 제어하는데 사용할 수 있다. 본 연구에서는 모션센서와 블루투스 기능을 이용하여 위 리모트를 쥐고 있 는 사용자가 화면에 가르키고 있는 좌표 값에 대한 정보를 받아 화면에 나타내는 드로잉을 구현하였다.

#### Abstract

Wii Remote is the primary controller for Nintendo's Wii console. A main feature of the Wii Remote is its motion sensing capability, which allows the user to interact with and manipulate items on screen via movement and pointing through the use of accelerometer and optical sensor technology. Another feature is its expandability through the use of Bluetooth.

In this Study, use of motion sensors and Bluetooth capabilities. The user holding the remote on the screen, pointing to receive information about the values of the coordinates on the screen indicating the drawing of the implementation.

## Ⅰ. 서론

 위 리모트(Wii Remote)는 닌텐도에서 개발한 Wii 게 임기의 컨트롤러로 2005년 도쿄 게임쇼에서 처음 알려 졌다. 기존의 일반적인 게임 컨트롤러와는 달리 위 리 모트의 조작 방법은 독특하고 기능도 특별하여 사람들 은 독자적으로 사용하고 싶어 했다. 특히, 모션센서 (Motion Sensor)를 탑재하고 있어 게임을 컨트롤 할 때 움직임이 자유로울 뿐만 아니라 컨트롤러 사용자의 움직임에 대한 3차원 좌표, 방향과 기울기를 인식한다. 또한, 블루투스(Bluetooth)를 통해 컨트롤러의 확장이 용이하여 PC에 위 리모트를 연결하여 사용이 가능하기 때문에 이 기능들을 활용하려는 사람들이 늘어나기 시 작하였고, 자연스럽게 위 리모트를 PC에서 사용하기 위 한 프로그램과 그 프로그램을 구현하기 위한 라이브러 리가 개발되기 시작하였다[1].

 본 연구에서는 위 리모트의 구조와 모션센서 기능을 이해하고 블루투스로 PC와 위 리모트를 연결하여, 위 리모트를 쥐고 있는 사용자가 화면에 가르키고 있는 좌 표 값에 대한 정보를 받아 화면에 나타내어 위 리모트 를 마치 그림을 그릴 때 사용하는 붓처럼 활용하는 드 로잉을 구현하였다.

#### Ⅱ. 관련 연구

#### 1. Wii Remote (위 리모트)

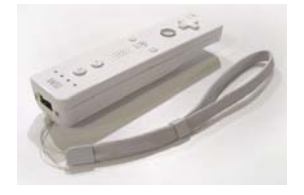

▶▶ 그림 1. 위 리모트(Wii Remote)[2]

 Wii의 기본 컨트롤러는 위 리모트(Wii Remote)라고 불리는 리모콘 형태의 컨트롤러로 동시에 4명까지 사용 할 수 있는 무선 컨트롤러이다. 위 리모트는 사용자의 움직임을 감지하는 모션센서를 탑재하고 있어 이제까지 게임기와는 다른 놀이 방식을 제공한다. 또한, 앞쪽에 장착된 광학 센서에 의해 사용자와 상호작용하여 지시 하고 있는 방향을 인식 할 수 있는 PC의 마우스와 같은 포인터 기능도 제공하며, 가속도계를 사용하여 기울기 나 거리감도 인식한다. 이러한 기능 외에도 스피커와 진동기능도 탑재되어 있어 사용자에게 신선함을 전하는 것이 특징이다. 위 리모트 외에도 '눈차크', '클래식 컨 트롤러'라고 불리는 컨트롤러들은 위 리모트의 외부 확 장 단자에 유선으로 연결되는 확장 컨트롤러들이다[2]. 따라서 본 연구에서는 다른 컨트롤러에 비해 조작 방법 이 독특하고 움직임이 자유로운 위 리모트를 이용하여 연구하였다.

#### 2. Motion Sensor (모션센서)

 모션센서는 왼쪽으로 + 되는 X축과 위쪽을 +되는 z 축과 함께 오른손으로만 돌려지는 좌표계를 사용한다. 따라서 "3축 가속도 센서" 라고도 한다.

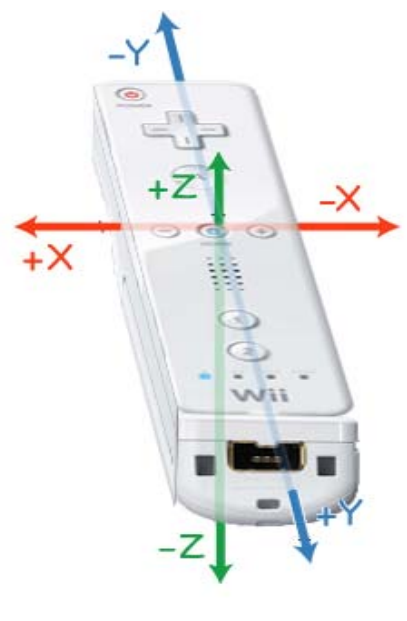

▶▶ 그림 2. 위 리모트 좌표계[3]

 위 리모트의 움직임은 큰 A 버튼의 조금 왼쪽에 위치 한 "3축 가속도 센서"에 의해 감지된다. 이 장치는 10% 의 민감도와 함께 최소한 +/- 3g 의 범위를 넘는 가속 도를 측정하는 물리적인 오차를 측정한다[3]. 아래 그림 에서 빨간 동그라미로 표시한 부분이 Wii의 동작인식을 가능하게 해주는 "3축 가속도 센서"이다. 이런 종류의 센서는 상하좌우 위아래 방향으로 급격한 움직임의 변 화 즉, 가속도를 인지하는 센서로 단순히 모션센서로 이해하면 된다. 이 작은 모션센서는 위 리모트를 쥐고 있는 사람이 위 리모트를 어떻게 휘두르고 있는지 인식 하는데 하나의 3축 가속도 센서로 어느 방향으로 움직 이고 있는지 얼마만큼의 기울기로 기울이고 있는지 얼 마만큼의 거리에 있는지를 인식할 수 있다[4].

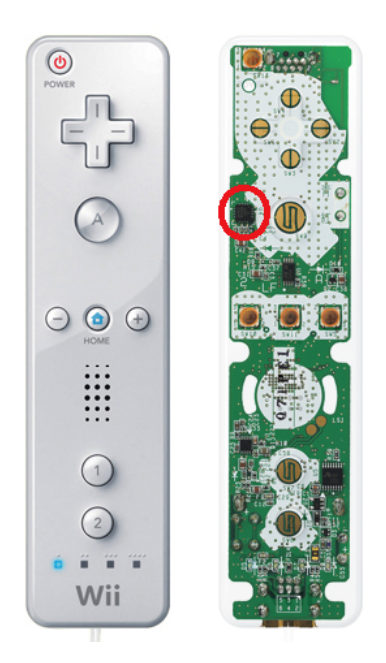

▶▶ 그림 3. 3축 가속도 센서[4]

## Ⅲ. Wii Remote를 이용한 PC 기반 Drawing

#### 1. 환경 구축

 운영체제는 Mac OS X 환경이다. Mac은 블루투스 (Bluetooth)가 내장되어 있어 이를 이용하여 PC와 위 리모트를 연결한다. JAVA 언어를 기반으로 한 Processing[8]에 위 리모트 구현을 위한 라이브러리 [6][7][8]를 추가하여 드로잉을 구현하였다.

72 한국콘텐츠학회 2009 춘계종합학술대회

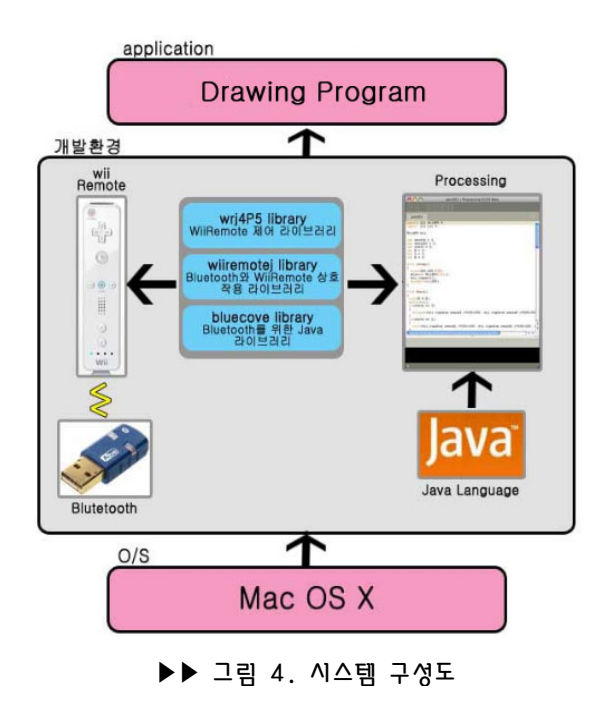

#### 2. 모션에 따른 위치 데이터

 wrj4P5 라이브러리에서 위 리모트 가속도계의 x, y 값을 제공한다[5]. 이를 이용하여 절대 좌표와 상대 좌 표에 따른 위치 데이터를 받아 드로잉을 구현하였다.

#### 2.1 절대좌표

 절대좌표는 지정된 좌표계 원점을 기준으로 하여 표 현되는 좌표로 모션센서의 가속도계 좌표 값은 절대좌 표를 사용하고 있다.

#### 표 1. 절대좌표 계산

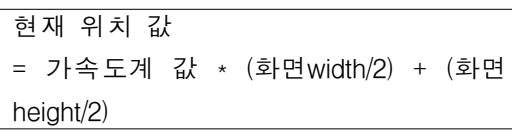

#### 2.2 상대좌표

 상대좌표는 절대좌표의 원점이 아닌 주어진 시작점으 로부터의 거리 개념에서 정의된 좌표이다. 절대좌표인 가속도계 좌표 값을 상대좌표로 계산 한다.

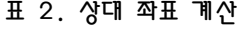

현재 위치 값

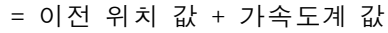

3. 프로그램 흐름

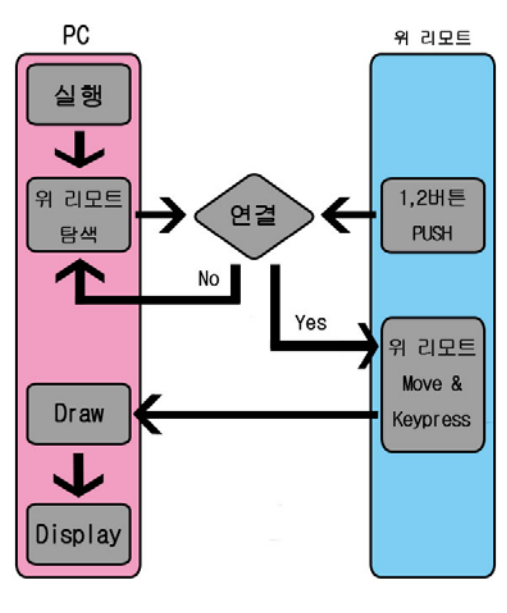

▶▶ 그림 5. 프로그램 흐름도

 Processing에서 실행한 후 위 리모트의 1,2 버튼을 눌러서 위 리모트를 탐색하고 Processing과의 연결을 시도한다.

#### 표 3. 연결 방식[5]

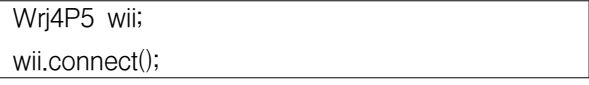

 Wrj4P5 라이브러리의 connect() 함수를 사용하여 위 리모트와 프로그램을 연결한다. 연결이 성공적으로 되 고 나면 "Discover Remote called # 0" 메시지가 출력 된다.

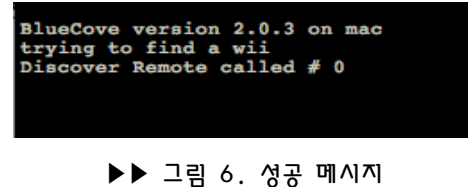

 위 리모트의 모션센서로부터 x, y 좌표 값을 받아 움 직임과 버튼으로 화면에 그려지기 시작한다.

#### 4. 구현 결과

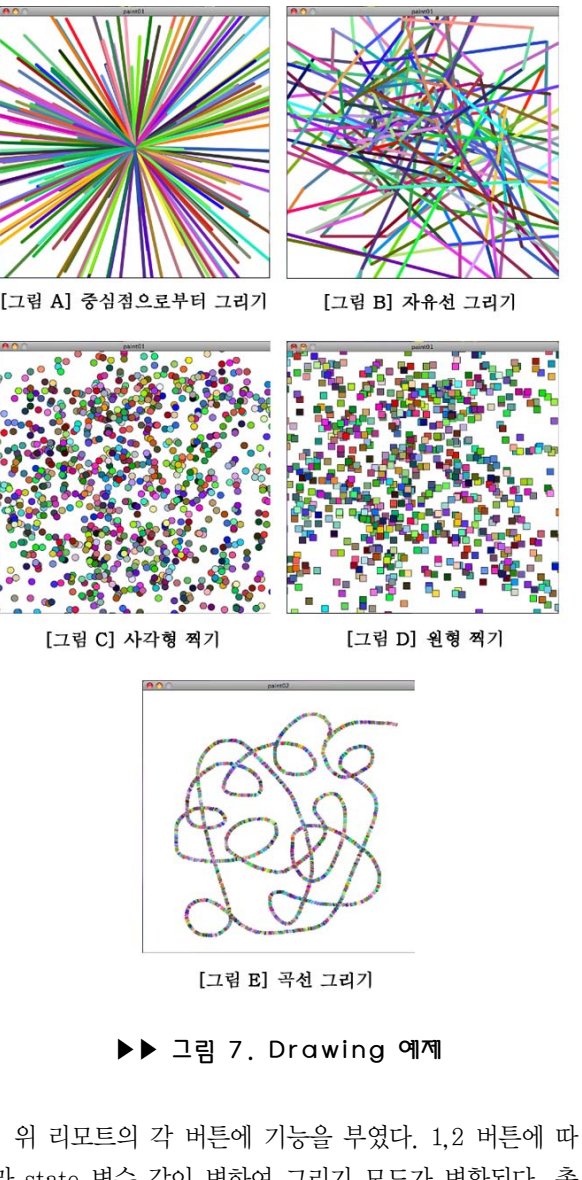

라 state 변수 값이 변하여 그리기 모드가 변환된다. 총 4개의 그리기 모드로 이루어져 있다. +, - 버튼으로 선 의 굵기, 모양의 크기가 조절되고, home버튼을 누르면 그려진 그림이 지워진다. A버튼을 누르면 드로잉이 일 시정지 되고 그 상태에서 다시한번 누르면 드로잉을 계 속 할 수 있다. 색상 값은 랜덤이다.

 위 리모트를 단순히 게임기의 컨트롤러로 사용하기 보다는 다양한 프로그램에서 적외선 센서 바로써 사용 하거나 화이트보드의 펜으로 사용 하는 등 위 리모트의 활용 분야가 넓어지고 더 많은 사람들이 관심을 갖게 될 것이라고 여겨진다.

 본 드로잉 (Drawing)은 위 리모트를 사용하여 그림을 그릴 수 있도록 구현하는데 목적을 두었다. 완벽하게 그림을 그릴 수 있도록 하지는 못했으나 간단한 선 그 리기를 할 수 있다는 것으로 위 리모트를 그림을 그릴 때 사용하는 붓처럼 활용할 수 있다는 것을 확인하였 다. 추후 부족한 점을 보완하여 그림을 그릴 수 있도록 해야 할 것이다.

## ■ 참 고 뮤 헌 ■

- [1] 위키피디아 Wii, http://en.wikipedia.org/wiki/Wii
- [2] Wii Remote, http://www.wiili.org/index.php/Wiimote
- [3] Motion Sensor, http://www.wiili.org/ index.php/Wiimote#Motion\_Sensor
- [4] Motion Sensor, http://interaction.tistory.com/163
- [5] Wrj4P5 라이브러리, https://sourcef orge.jp/projects/wrj4p5/releases/
- [6] WiiRemoteJ 라이브러리, http://www.world-of-cha0s.hostrocket.com /WiiRemoteJ/
- [7] Bluecove 라이브러리, http://code.go ogle.com/p/bluecove
- [8] Processing, http://processing.org

## Ⅳ. 결론 및 향후 연구 과제